# 1. Introducción

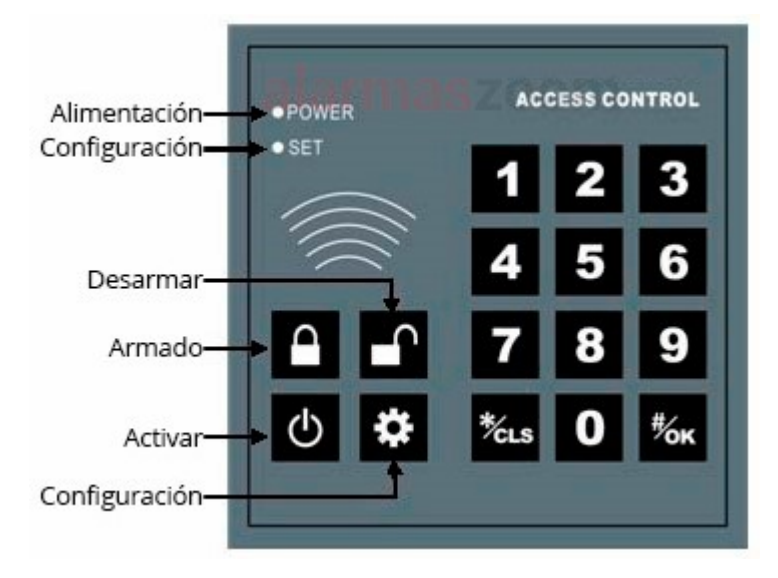

# 2. Operaciones

#### 2.1. Configurar / modificar contraseña administrador

1. Pulsa "SET  $\therefore$  → seguido de los 6 dígitos de la contraseña administrador y →#"

2. Pulsa "1 →  $\sharp \to$  seguido de los 6 nuevos dígitos de la contraseña → #", y emitirá dos pitidos "di di" tras la confirmación

### 2.2. Configurar / modificar sub-contraseña

- 1. Pulsa "SET → seguido de la contraseña administrador de 6 dígitos →#",
- 2. Pulsa "2→ # → los 6 nuevos dígitos de la contraseña → #", tras que el teclado emita 2 pitidos "di di" con la confirmación

Nota: La contraseña de fábrica inicial es 123456.

# 2.3. Operaciones -Armado

Existen dos modos de armado. El modo 1 y 0. El modo por defecto es el 1 (aunque el usuario puede definir el modo que prefiera=

- a. Modo 0 (Armado sin solicitar contraseña). Haz una pulsación larga del botón de armado durante 3 segundos hasta escuchar un pitido largo y a configuración dos pitidos confirmando que se ha armado correctamente
- b. Modo 1 (Armado con contraseña) Pulsa el botón de "ARM  $\rightarrow$  y los 6 dígitos del usuario administrador seguido de +#" Tras lo que el teclado emitirá 2 pitidos confirmado se ha armado correctamente

# 2.4. Modificar modo de armado

#### Para modificar el modo de armado sigue los siguientes pasos

1. Pulsa "SET → seguido de los 6 dígitos de la contraseña de administrador y terminando en  $\rightarrow$ #"

2. Pulsa  $"4\rightarrow\# \rightarrow (0 \text{ o } 1) \rightarrow\#"$ 

Para más detalles sobre los comandos "0" y "1" puedes leer el capítulo 2.3

# 2.5. Operación desarmado.

1. Pulsa el botón "desarmar  $\rightarrow$  seguido de la contraseña de 6 dígitos (Administrador / sub-administrador) $\rightarrow$  seguido de #"

2.5. Cambiar el modo del teclado inalámbrico

- 1. Pulsa "botón SET  $\rightarrow$  6 dígitos usuario administrador  $\rightarrow$  #"
- 2. Pulsa " $3 \rightarrow #$ ".
- 3. Tras realizar los pasos anteriores el teclado puede cambiar el modo que utiliza. De esta forma con cada pulsación de una tecla emite una señal hasta la central de alarma.

Nota: Si no se realiza ninguna operación en 30 segundos el teclado saldrá automáticamente. O si prefieres salir directamente pulsa el botón SET

2.6. Restaurar los valores de fábrica y contraseña inicial

Apaga el teclado complemente cortando la alimentación. Mantén presionado la tecla \* a la misma vez que conectas la alimentación con lo que el teclado emitirá 2 pitidos y volverá a los valores de fábrica

### Notas:

- 1. Mientras que utilizas el teclado escucharás un sonido "di" con cada pulsación a la misma vez que el led SET parpadea.
- 2. Tras introducir el comando o la contraseña si escuchas 3 pitidos "di" quiere decir que la contraseña es incorrecta. Vuelve a introducir la contraseña correcta terminando con el botón #
- 3. Si introduces una tecla incorrecta durante la configuración puedes presionar la tecla \* para borrar la tecla anterior y volver a introducirla.
- 4. Introduce "\* + #" de manera seguida para salir de la configuración.